# **CTU Presents**

Review of Contest Logging Programs *Pete Smith, N4ZR*

*Reformatted Version*

**...** 

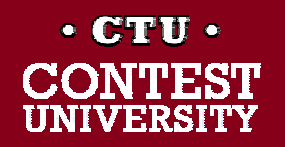

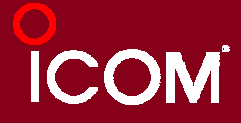

#### **The Field is Crowded**

#### CQWW 2009 CW (5523 logs)

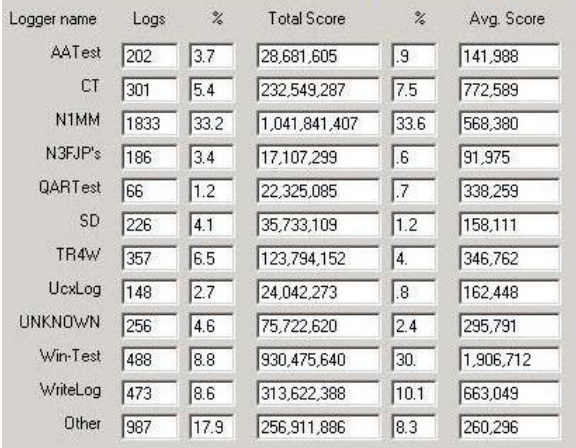

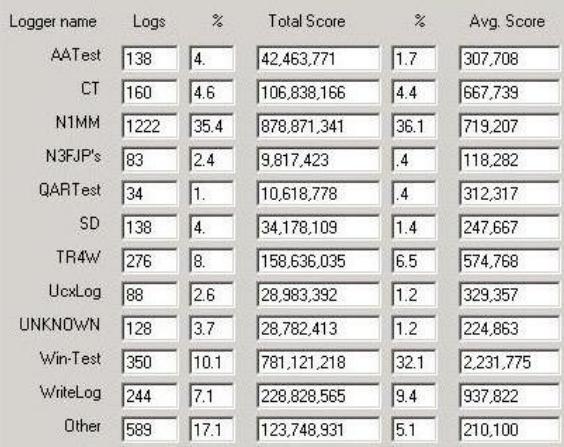

WPX 2010 CW (3450 logs)

#### CQWW 2009 SSB (5707 logs)

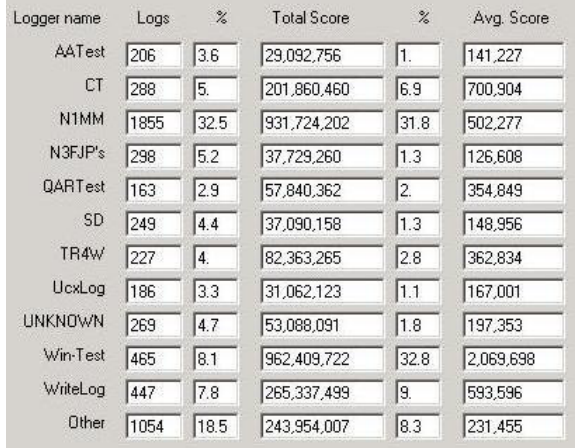

#### **WPX 2010 SSB (4594 logs)**

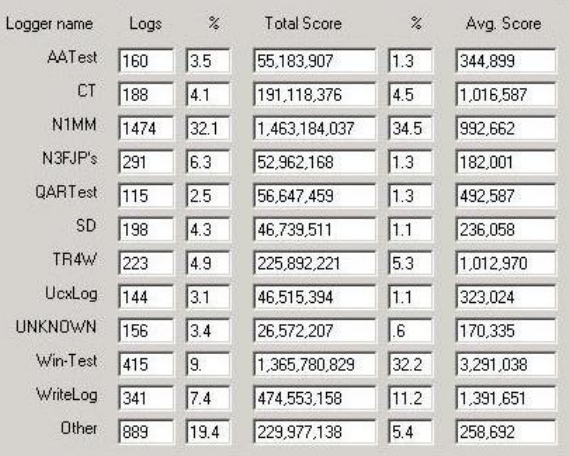

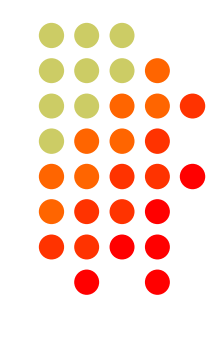

#### Prepared by NA3M 4/7/2011

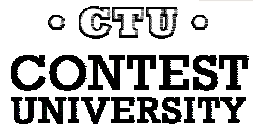

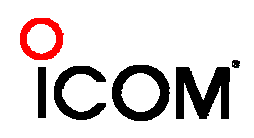

#### **And Time is Limited, So…**

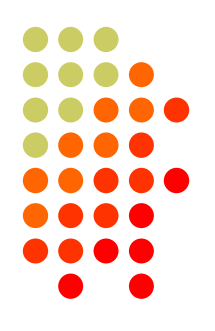

- $\bullet$  I'll limit this review to three programs --
	- WriteLog, N1MM Logger, and Win-Test

• Why?

- $\bullet$ Most widely accepted by contesters today
- $\bullet$  Run on modern operating systems – Windows 2000, XP, Vista and Win 7
- Cover all three main contest modes CW, SSB and RTTY
- $\bullet$ Cover many contests
- $\bullet$ Development and/or support are likely to continue

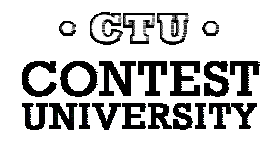

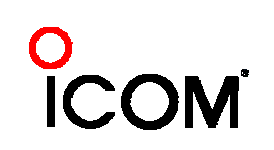

#### **What This is Not**

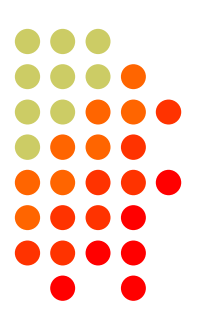

• A sales pitch, or a set of opinions about the relative merits of the programs

#### **What It Is (I hope)**

- Identification of what's important in a contest logging program
- Unbiased description of what each program has to offer

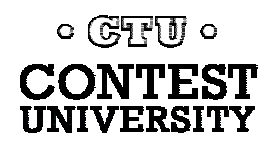

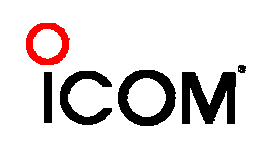

#### **What's Important**

#### $\bullet$ Real-Time User Needs

- QSO entry
- $\bullet$ Dupe checking
- $\bullet$ Multiplier status
- **Bandmaps**

#### $\bullet$ Other information resources

- Tactical decision-making support
- $\bullet$ DX Cluster interface

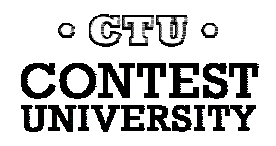

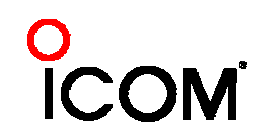

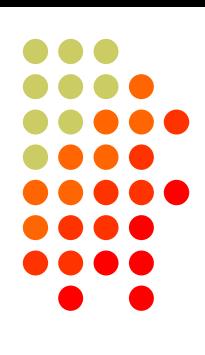

#### **What's Important - more**

- $\bullet$  Special Topics
	- $\bullet$ ESM
	- $\bullet$ RTTY
	- $\bullet$ SO2R
	- $\bullet$ Multi-Ops
	- $\bullet$ VHF
	- $\bullet$ Serial numbering – SO2R and Multi-ops
- "Infrastructure"
	- $\bullet$ Contests Covered
	- $\bullet$ Downloading and installation/setup
	- **•** Support

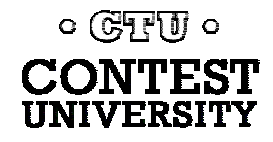

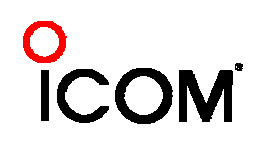

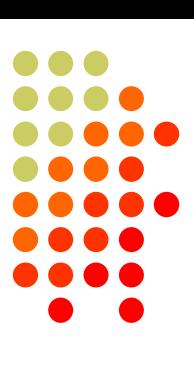

#### **ESM – a digression**

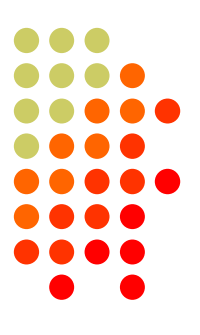

#### $\bullet$  What it is

- N6TR invented it, and, his TR Log contest software was the first to popularize it
- Ideally, how it works
	- After entering callsign, press [Enter] to send each next needed message, whether running or S&P
	- When all info logged, [Enter] to log QSO and (if running) send QRZ

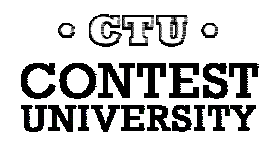

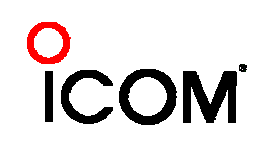

#### **Example**

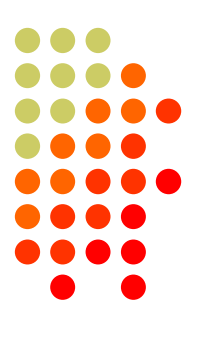

#### **RUN**

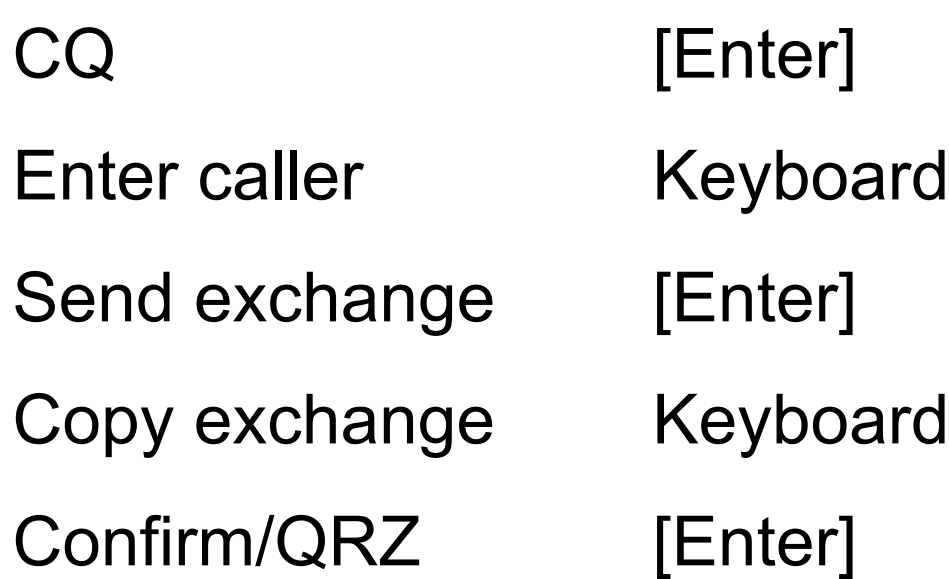

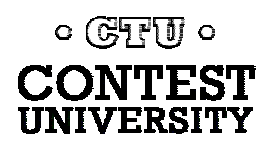

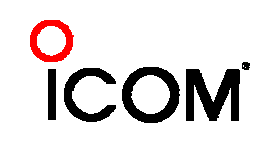

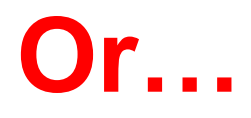

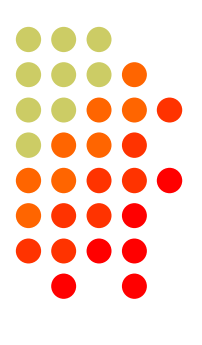

#### **S&P**

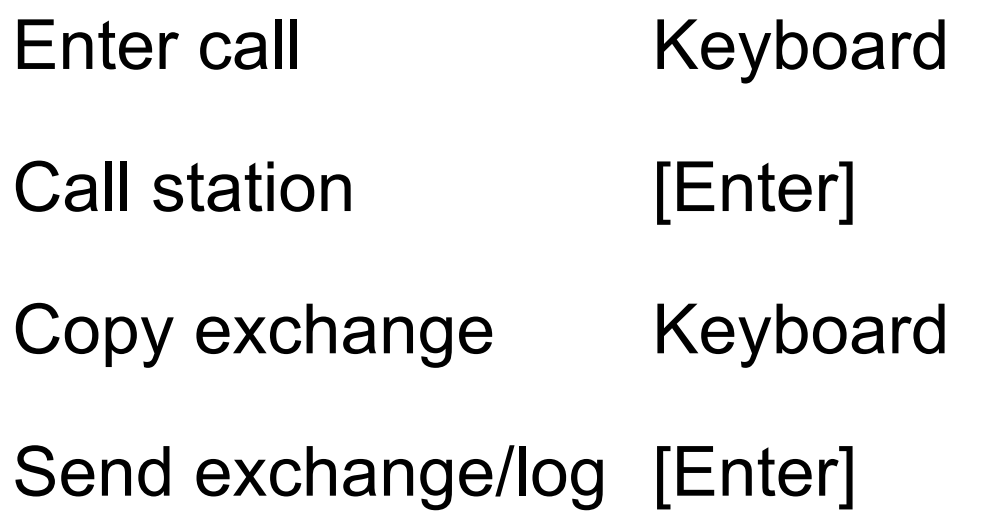

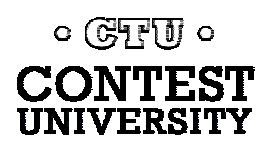

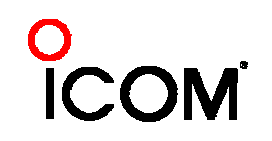

#### **In Brief**

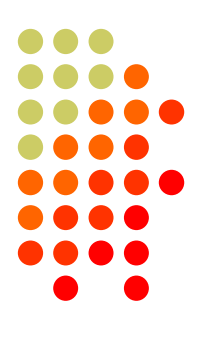

**WriteLog N1MM Logger Win-Test**

The first Windows contest logger begun in 1994

CT-like user interface. Many features added since but basics unchanged

Programmed by W5XD, N9OH

 $\circ$  ( $\sqrt{3770}$ )  $\circ$ 

First public release 2000

Unique user interface, full **Windows** environment

Programmed by N1MM, N2AMG, N2IC, K3CT, NA3M, others

First public release 2003

CT-like user interface, full Windows environment

Programmed by F5MZN, F6FVY

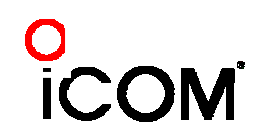

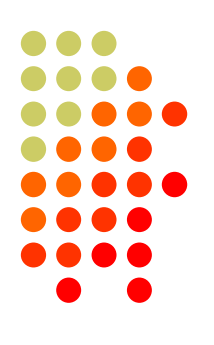

#### **QSO Entry - Writelog**

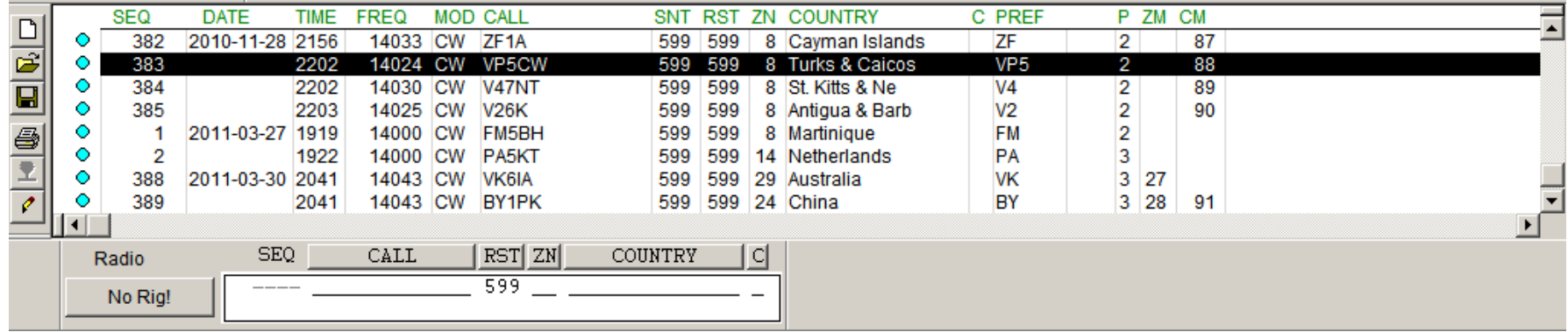

- Works like CT function keys, [INS], [+] for running, [Space] as smart tab
- Log separate, with separate editing function
- 10 stored messages per mode (CW/SSB/RTTY)

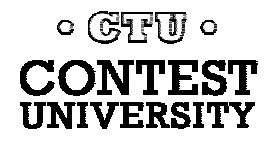

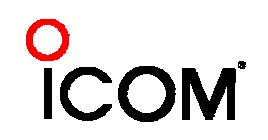

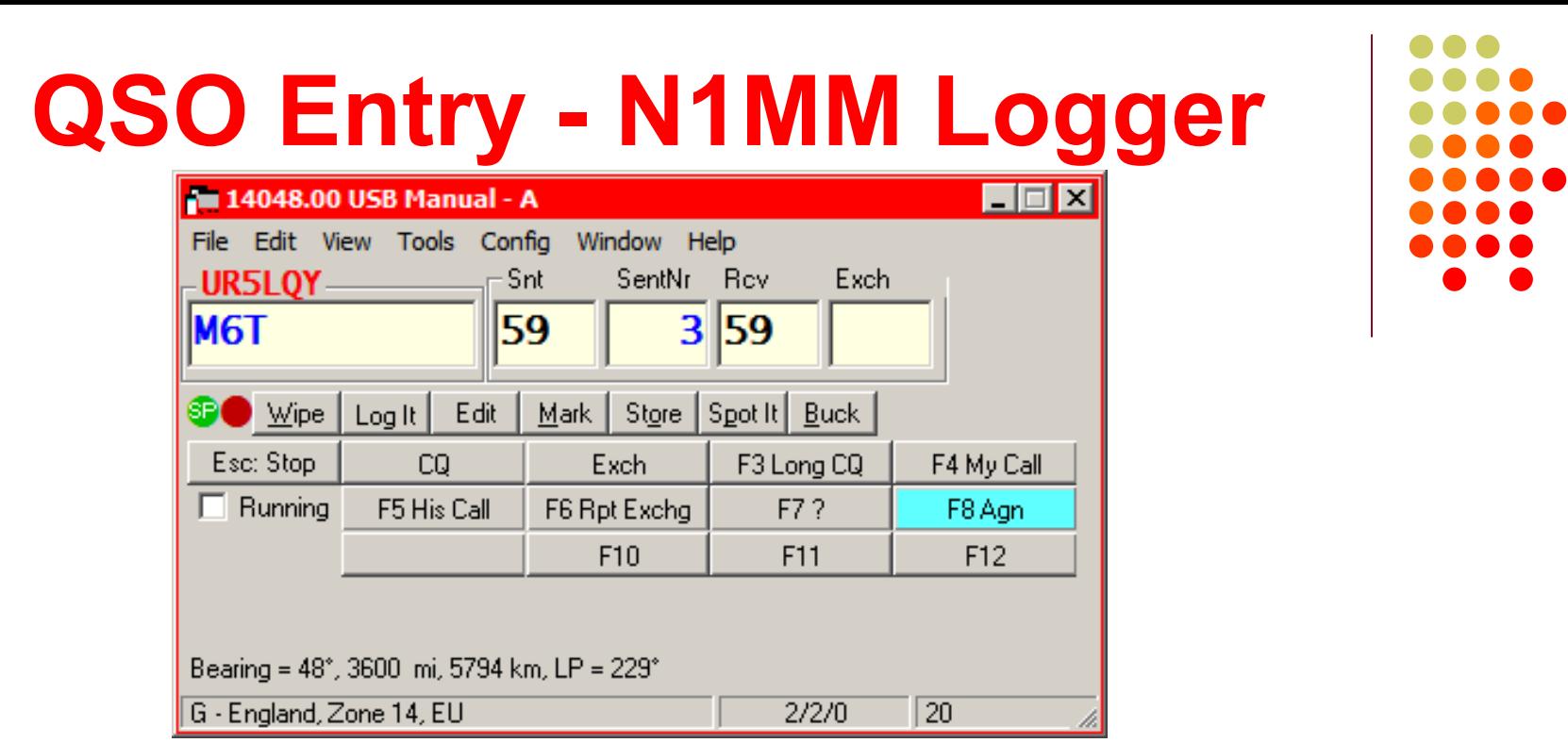

- Choice of CT emulation, alternate keyboard characters, or ESM; mouse or hot-keys; 24 stored messages per mode; call frame
- Log appears in a separate window, edit last QSO in Entry window with Ctrl+Q

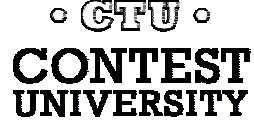

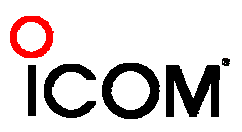

#### **QSO Entry – Win-Test**

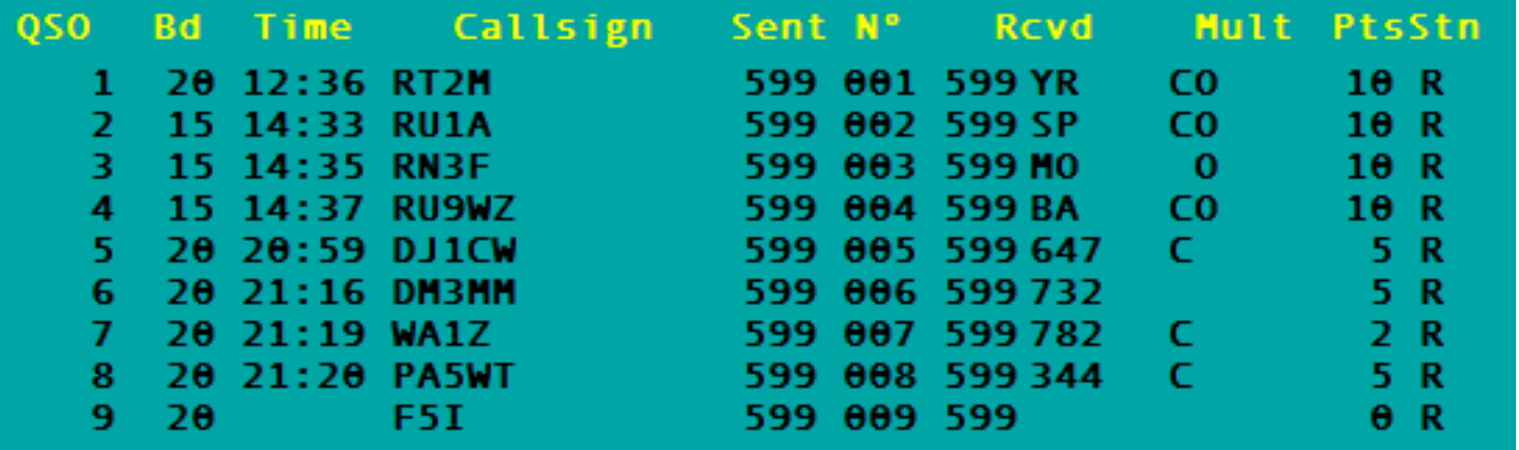

- Looks and works like CT function keys, [INS], [+] for running, [Space] as smart tab
- •Log above entry line, edit on-screen.

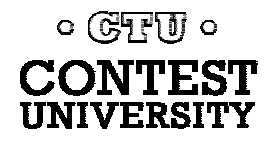

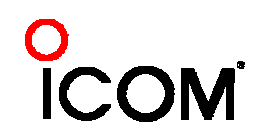

# **QSO Entry - Win-Test (more)**

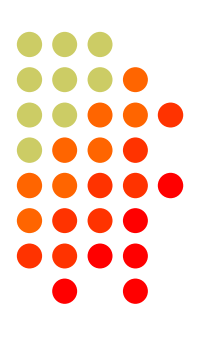

- $\bullet$  Combination of text entry (like CT), mouse and hotkeys for real-time commands
- 7 automated keys per mode (CW/SSB/RTTY), plus 12 function keys each

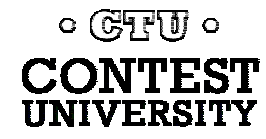

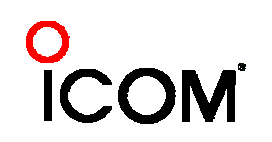

### **Dupe Checking - WriteLog**

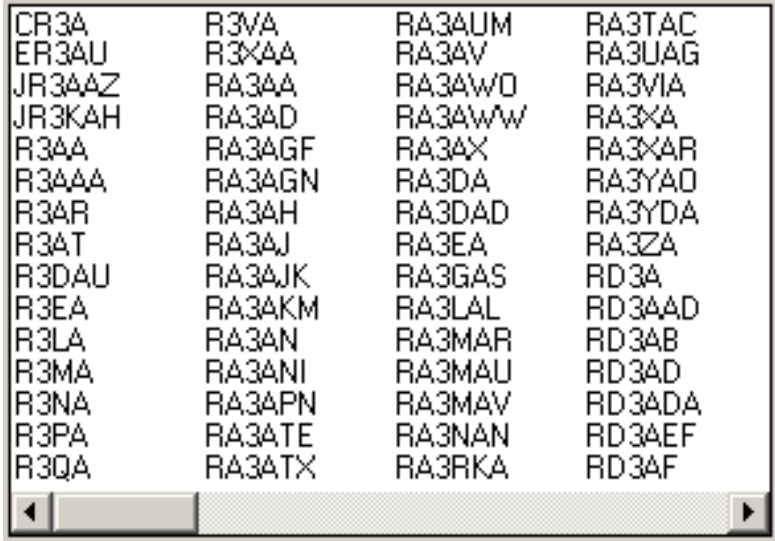

• Displays all possible calls

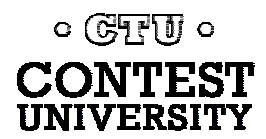

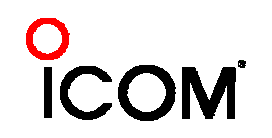

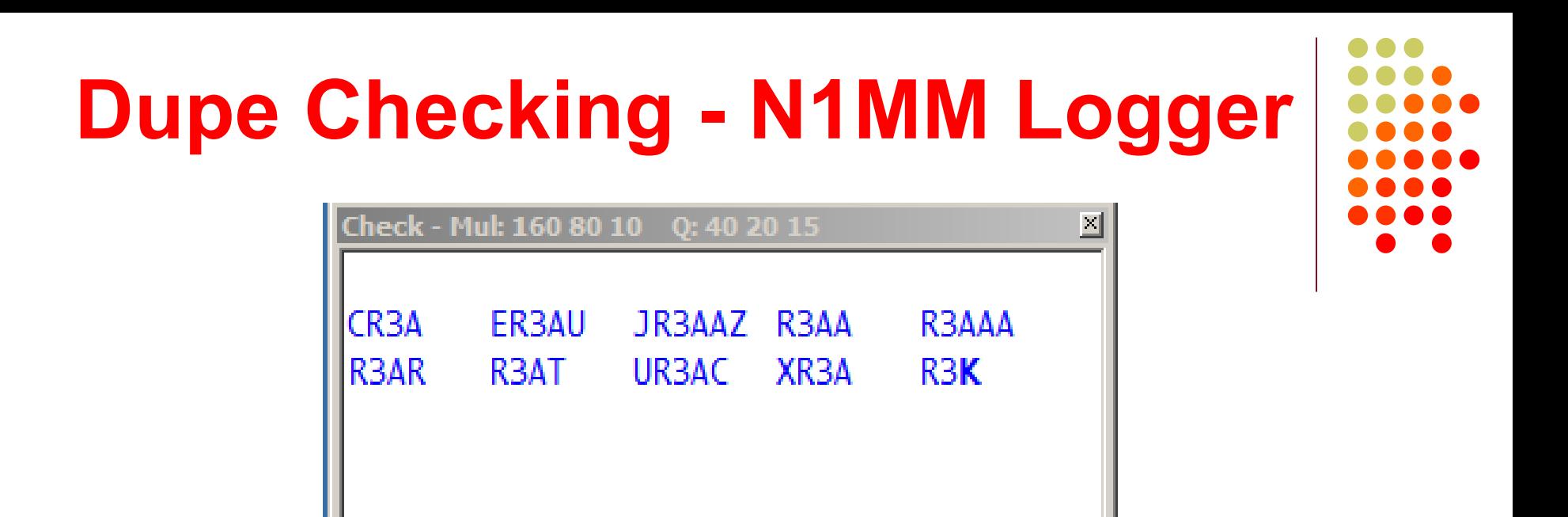

- Either N+1 or exact match
- Highlights exact match or 1-letter differences; also known callsign errors
- Dupes flagged in Check and Entry windows

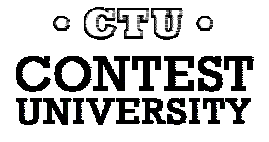

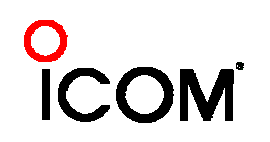

#### **Dupe Checking - Win-Test**

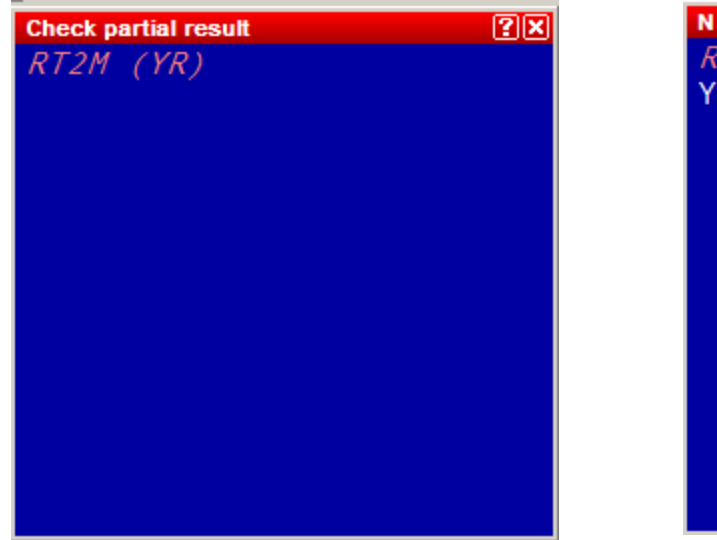

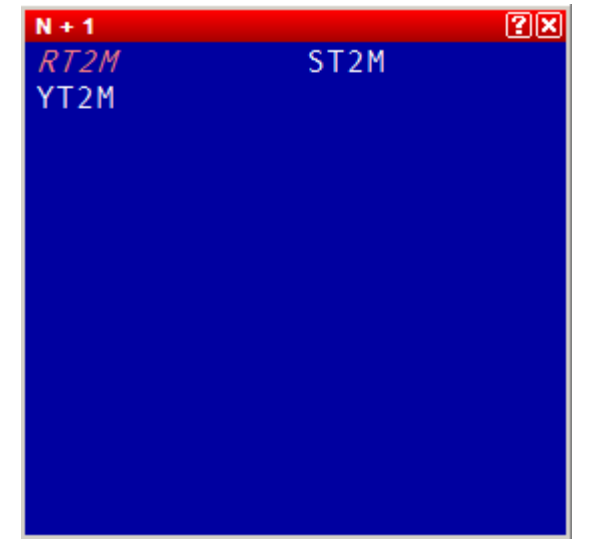

- Choice of Exact or N+1 match, or both begins after 2 or 3 characters entered
- Result color-coded in Check Partial or N+1 windows

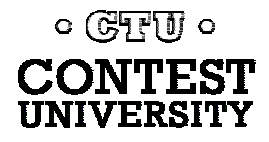

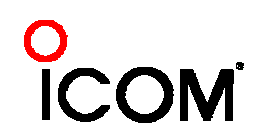

# **Why Multiplier Status**

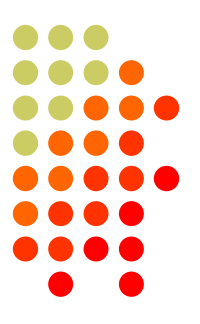

- $\bullet$  Importance varies by contest, but in most it is essential to know quickly:
	- When you are S&P, helps decide how long to try to break a pileup
	- When running, SO2R or multi-op, you may want to move the station to another band or mode

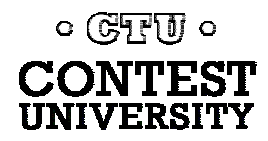

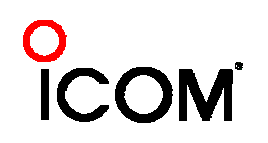

#### **Multiplier Status - WriteLog**

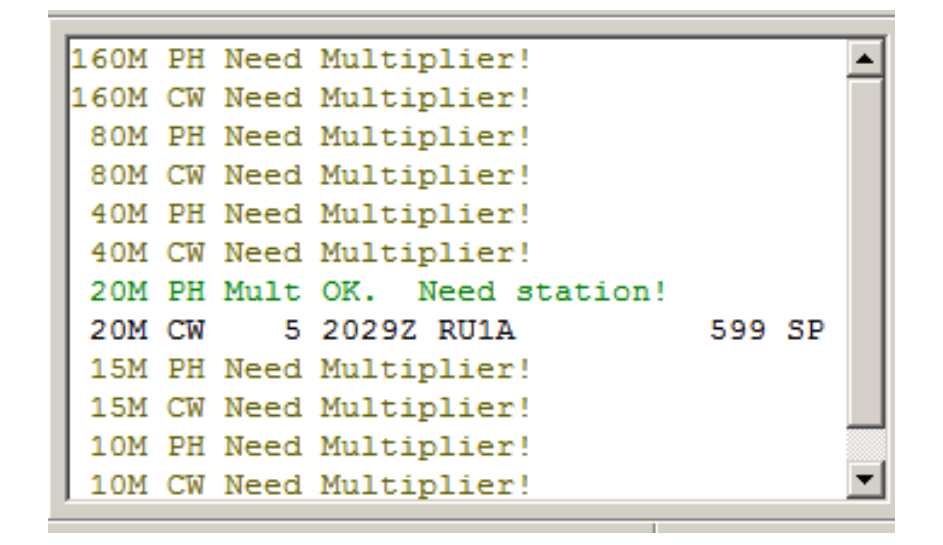

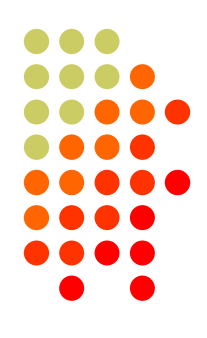

• Mult window shows mult status, who was worked for that mult; no indication for double mult, as in CQWW

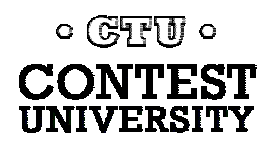

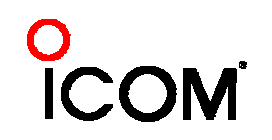

#### **Multiplier Status – N1MM Logger**

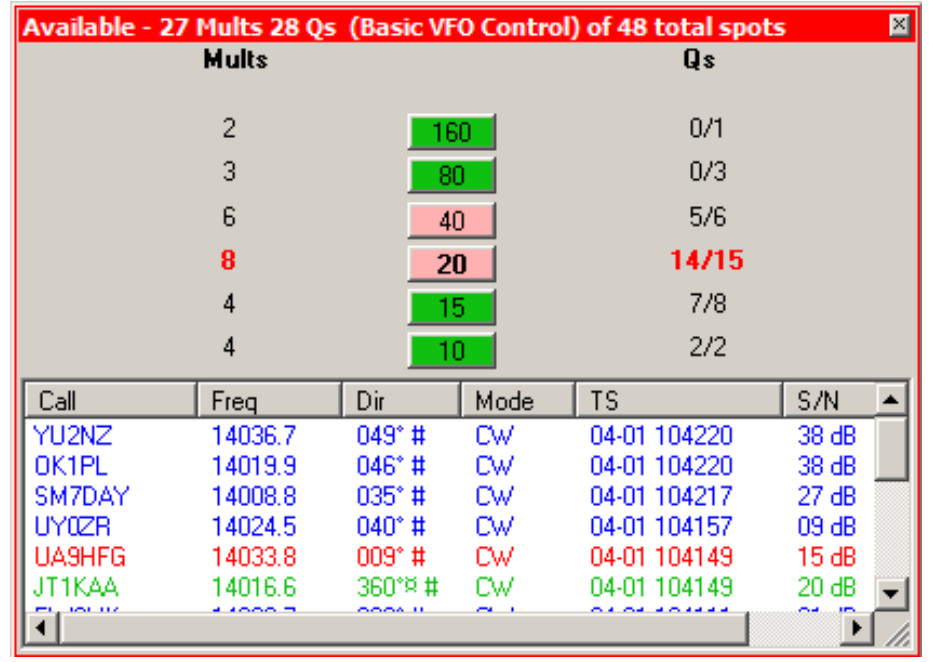

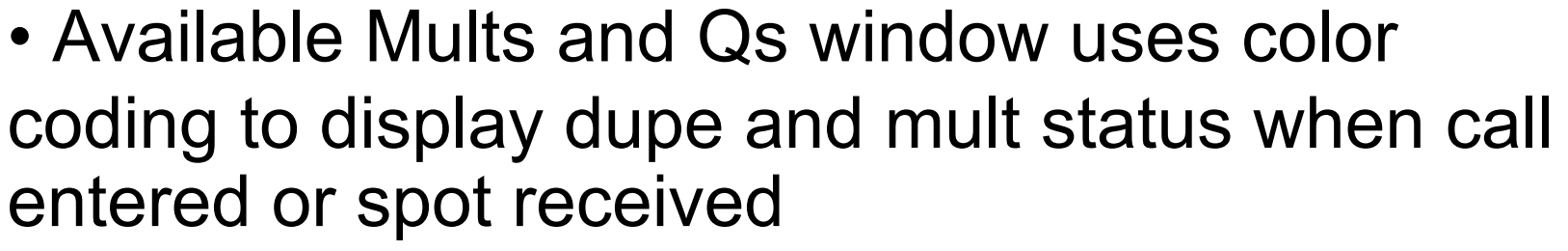

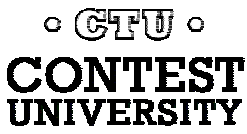

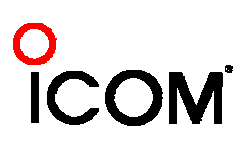

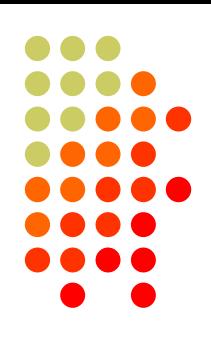

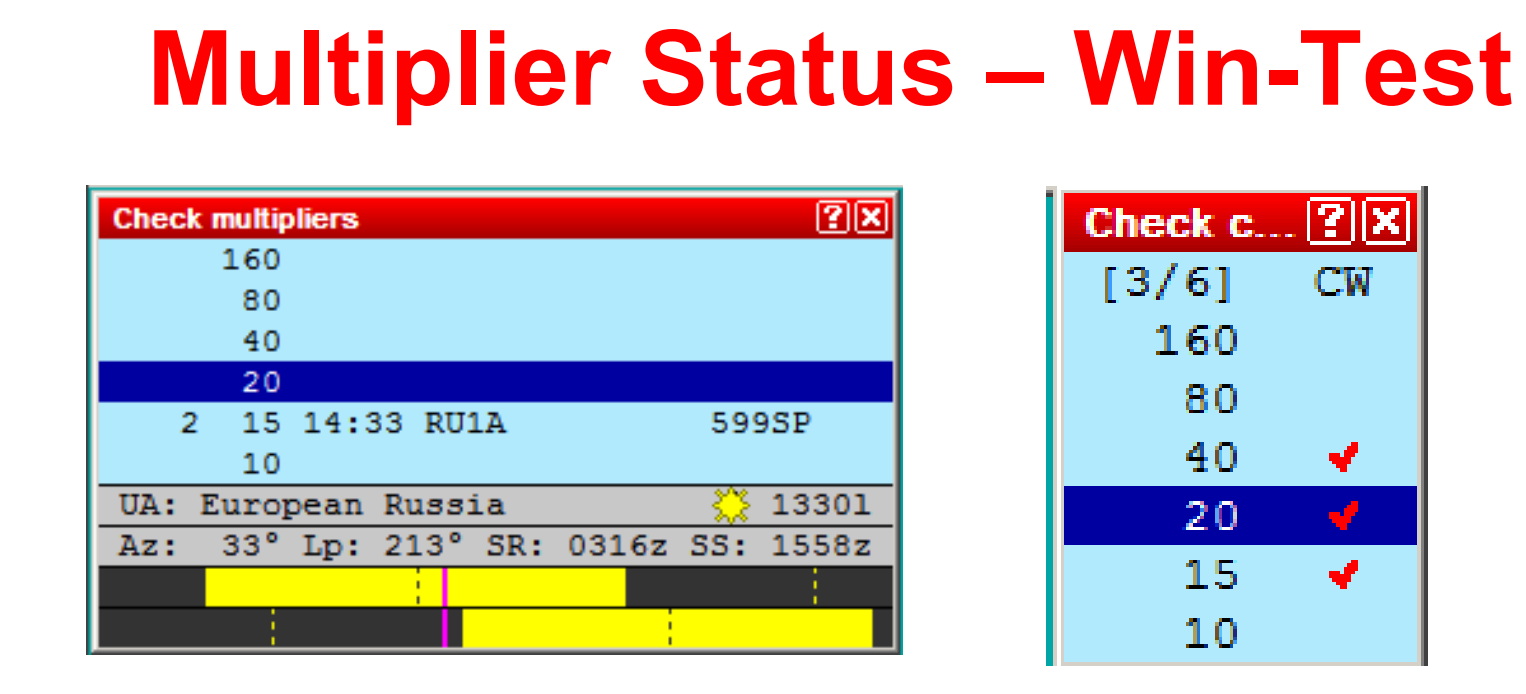

- Mult window shows mult status, who was worked for that mult, exchange
- Band/QSO info is in Check Call window needed to decide whether to move station

 $\circ$  ( $\circ$   $\circ$ 

#### **Bandmaps - WriteLog**

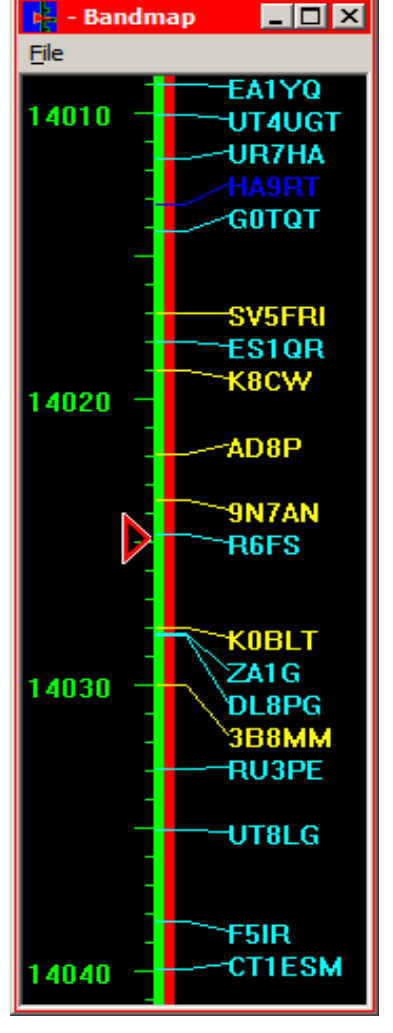

 $\circ$  ( $\sqrt{37}$   $\sqrt{10}$   $\circ$ 

• Floating windows, fixed frequency range, but can be resized and re-centered

- Color-coded, colors can be changed to taste
- Double-click to capture call to QSO entry area

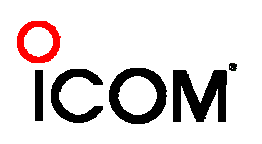

#### **Bandmaps - N1MM Logger**

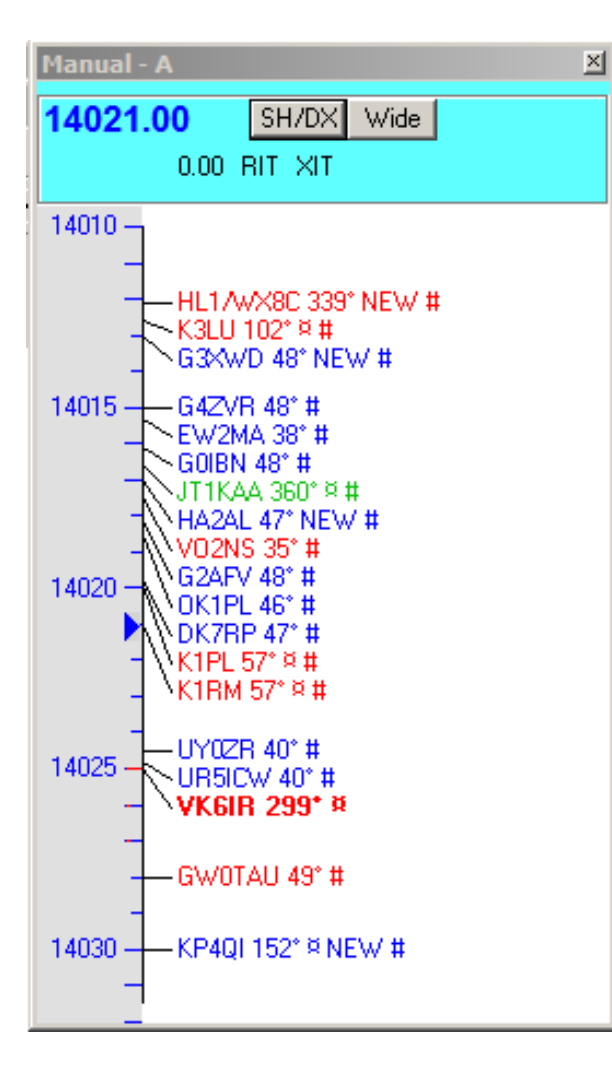

• Resize-able, zoom-able with mouse wheel

- Same color codes as Available window
- QSY and enter call with single click, or navigate from keyboard

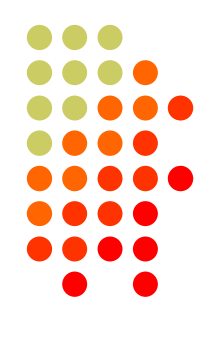

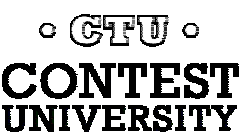

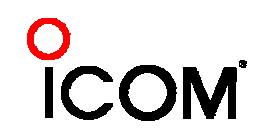

#### **Bandmaps - Win-Test**

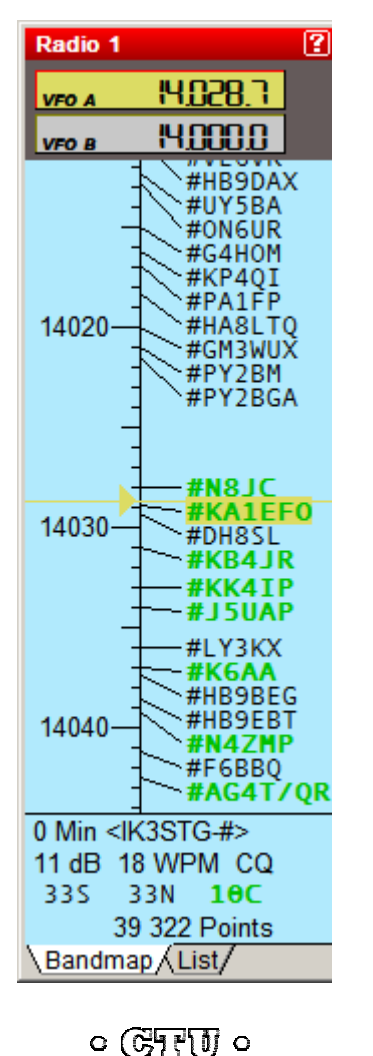

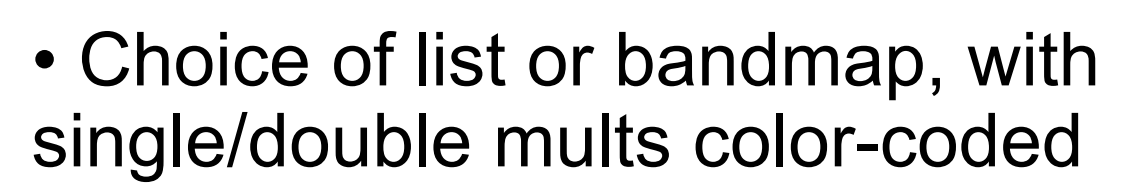

- One list/bandmap per radio
- •Double-click captures call, QSYs radio
- Bandmap zoomable with mouse wheel
- •List format sortable, clickable

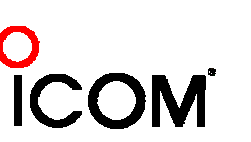

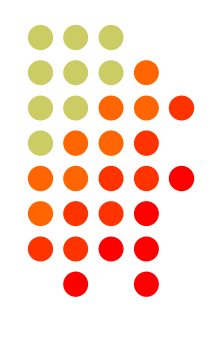

#### **Decision-making Support - WriteLog**

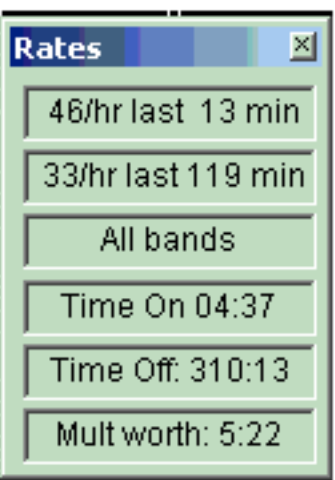

- Displays rate over time or rate over QSOs (last 10 min/last 10 QSOs, etc.)
- Running Time On/Off display assumes 30-min interval between QSOs
- •"Mult worth" QSO rate versus point value of chasing a mult

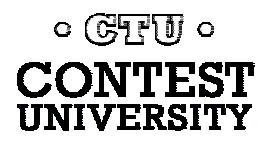

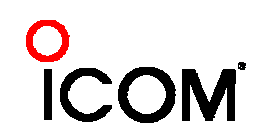

### **Decision-making Support N1MM Logger**

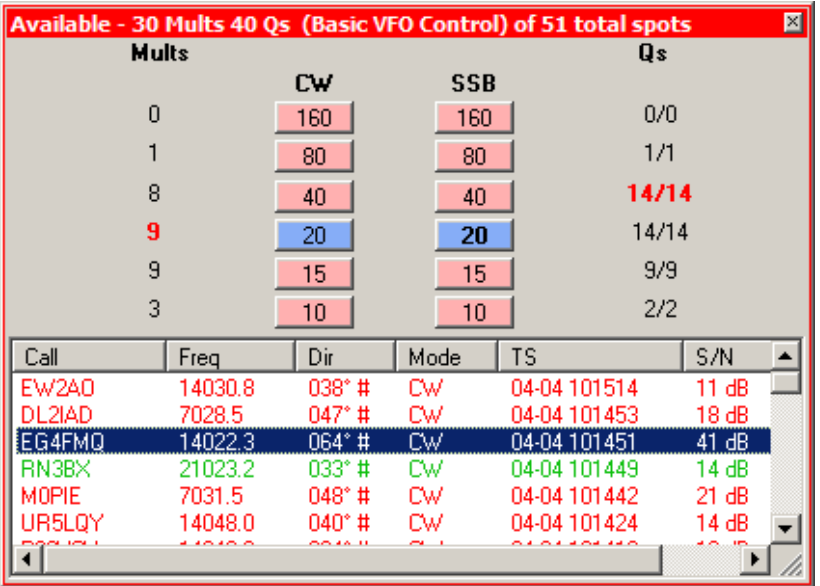

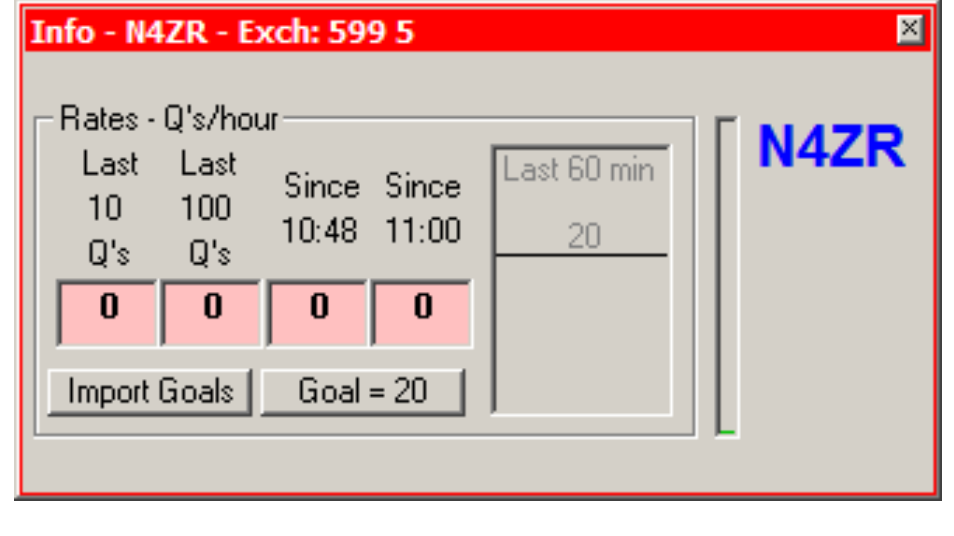

• Available mults and Qs window displays number of Qs and mults available on each band; Info window displays rates versus goals.

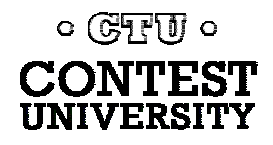

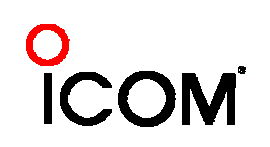

#### **Decision-making Support -**  $\sqrt{2|x|}$

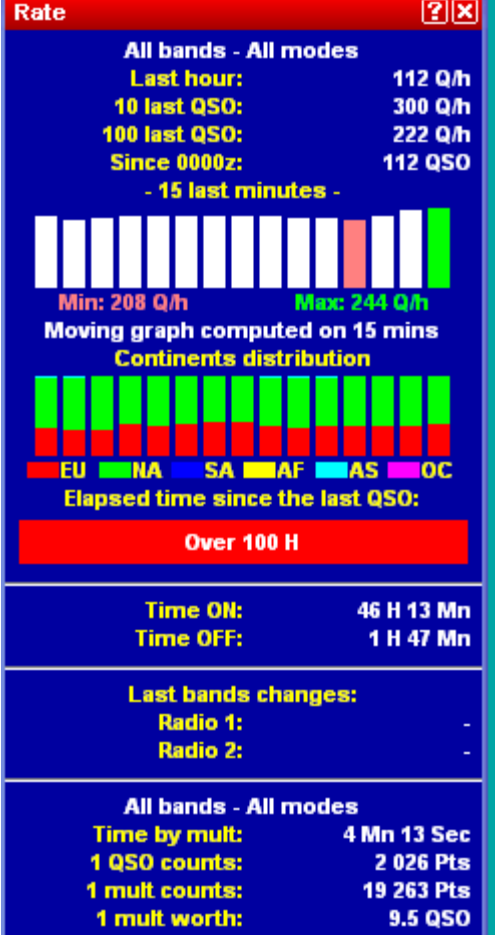

CW 40 WPM T

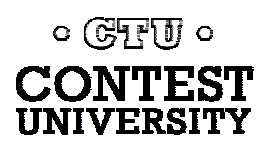

**Win-Test**

• Extensive rate/analytical displays

•Propagation predictionbased advice on QSY/sked decisions available through QSY Wizard (uses VE3NEA's Hamcap)

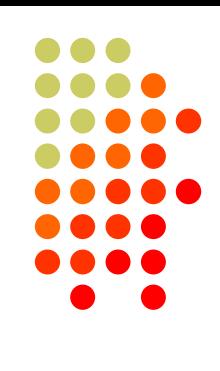

#### **Cluster Interface - WriteLog**

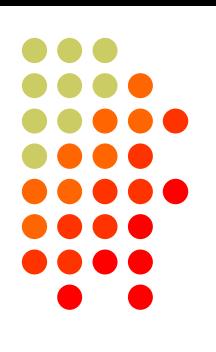

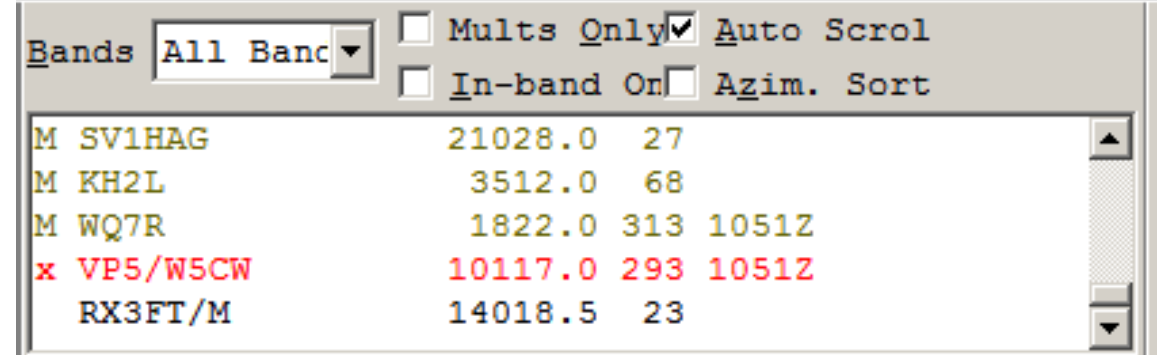

- Spot display color coded double-click to capture call and QSY there
- All-band/single-band, other options
- Separate Packet Terminal window for **commands to cluster**

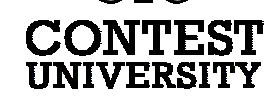

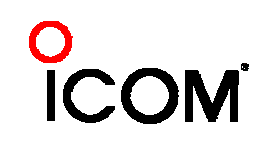

### **Cluster Interface –N1MM Logger**

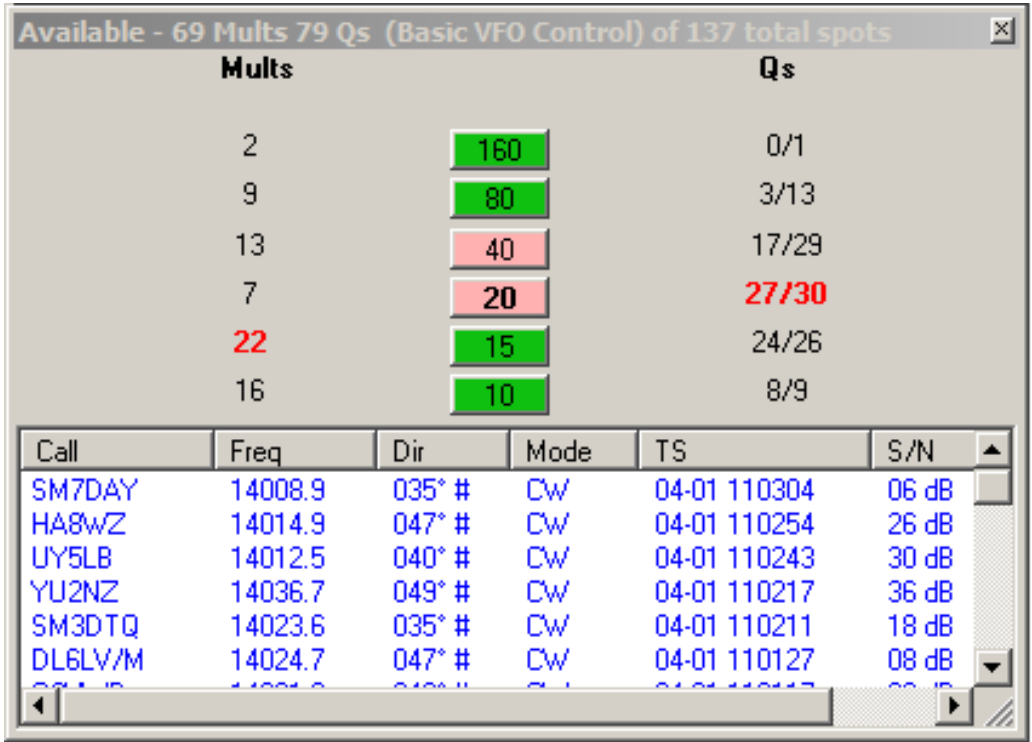

• Lower pane displays spots as received – clickable, sortable on all columns

 $\circ$  GTU  $\circ$ 

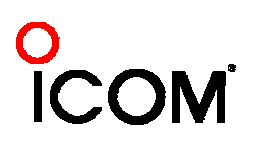

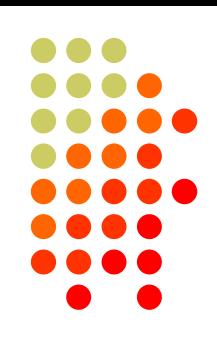

### **Cluster - N1MM Logger (more)**

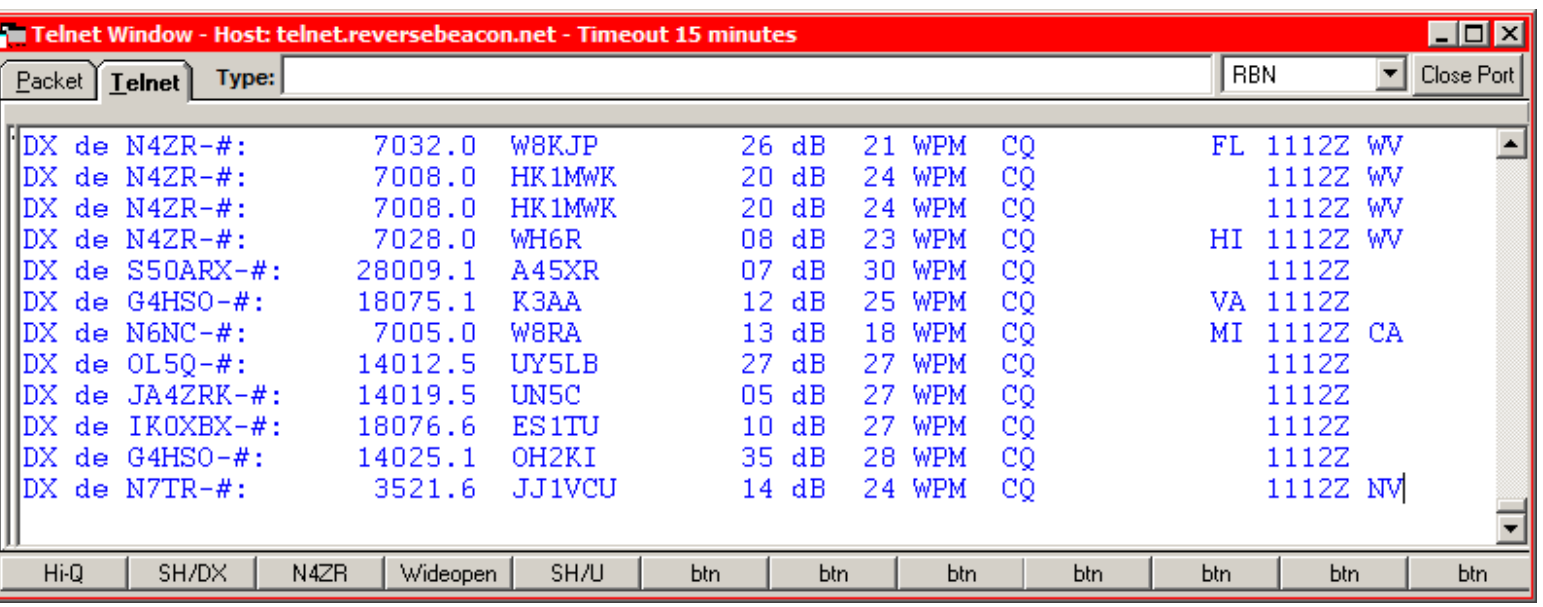

- Buttons for control of cluster, filtering
- Editable open-ended cluster list
- •Info window reports when you're spotted

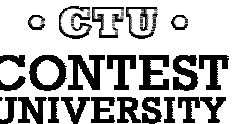

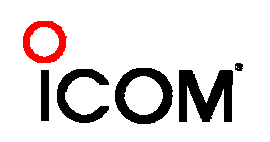

#### **Cluster Interface - Win-Test**

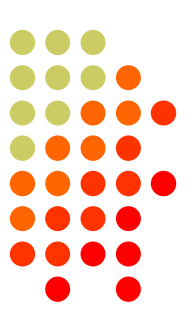

- $\bullet$  Separate Telnet client, can run multiple, simultaneous instances for multiple spot sources
- Can set up to start with main program
- $\bullet$ Up to 10 different servers can be pre-defined

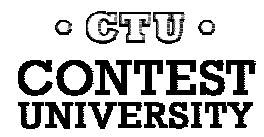

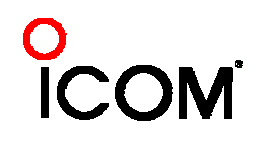

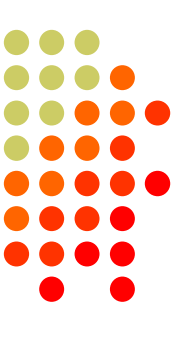

#### **ESM Option - WriteLog**

- Run only
- [Enter] sends [INS] and [+] keys
- In "normal" mode, [Enter] is "silent logging" key, doesn't send message

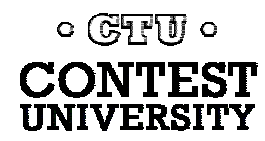

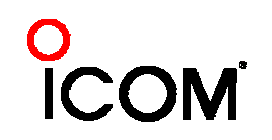

### **ESM Option – N1MM Logger**

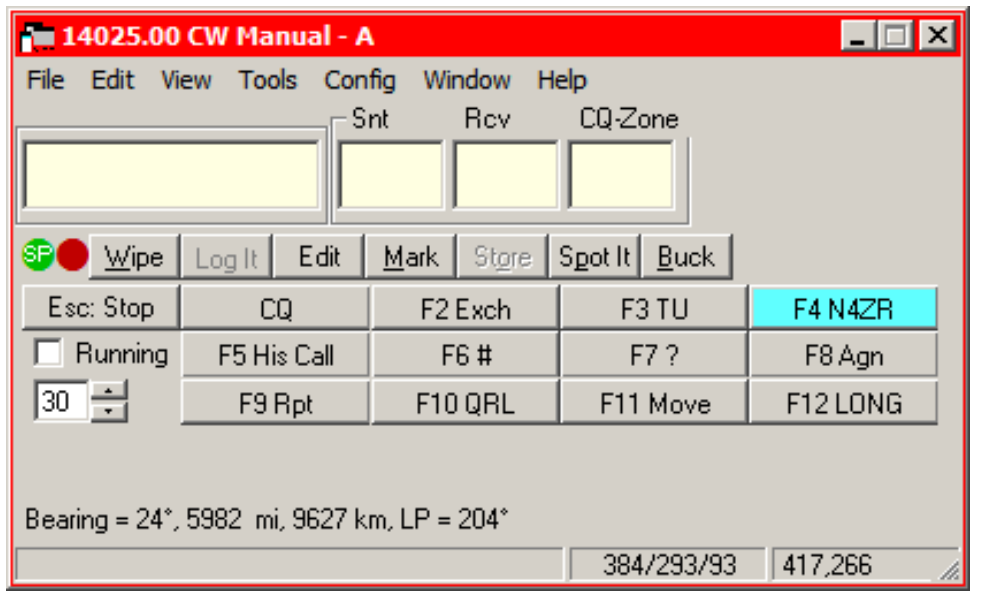

- Highlights next function key message to be sent when [Enter] is pressed
- Repeats and fills use function keys or [=]

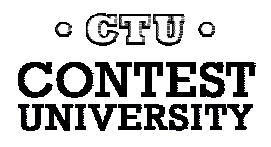

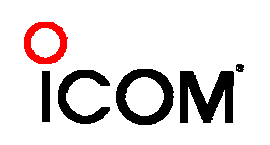

#### **ESM Option - Win-Test**

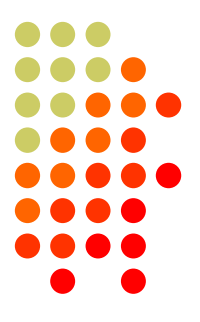

- $\bullet$ ESM available for Run or S&P on either radio
- $\bullet$  May be customized through Lua (programming language) scripts.

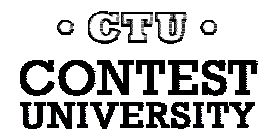

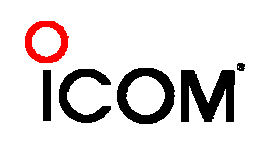

#### **RTTY - WriteLog**

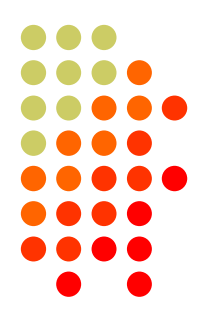

- Uses MMTTY plug-in (as do the other two) for full-featured, sound-card-based RTTY
- Wide range of hardware terminal units supported
- See W0YK presentations for authoritative review of RTTY capabilities

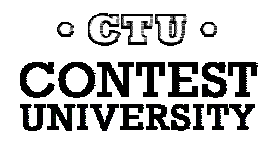

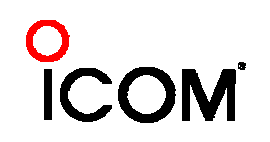

#### **RTTY - N1MM Logger**

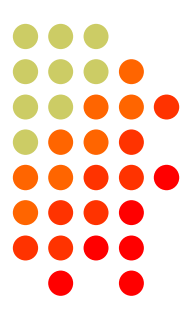

- Uses MMTTY, MMVARI or FLDIGI for RTTY, other digital modes
- Supports some hardware terminal units
- $\bullet$ See W0YK presentations

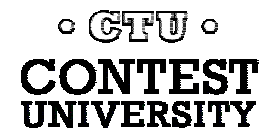

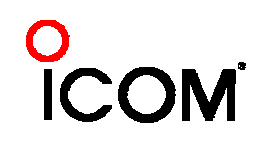

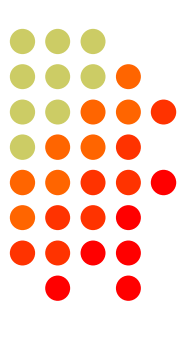

#### **RTTY - Win-Test**

#### • Uses MMTTY

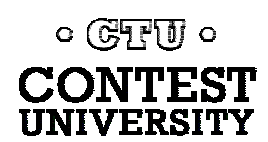

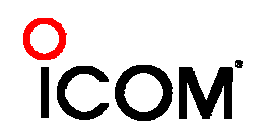

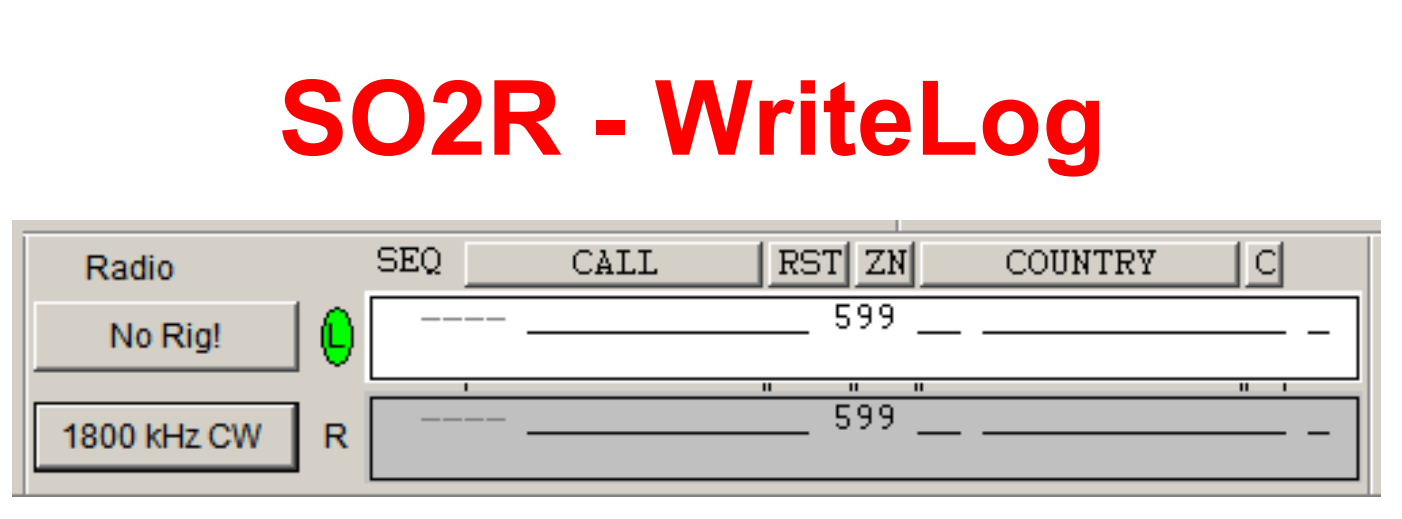

- •Two identical QSO entry lines and bandmaps - Up/down arrow keys or mouse click switches entry focus
- •Green highlight shows which radio's audio you will hear
- Stored messages sent by radio with the transmit focus

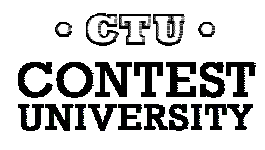

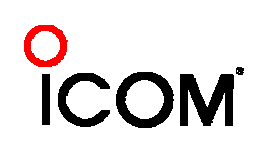

#### **SO2R - N1MM Logger**

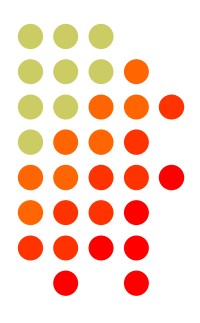

- Two identical Entry windows, two Bandmaps
- Switch with single keystroke or automated by function key macros
- Either window can be used for running or S&P, or for dueling CQs
- Advanced SO2R (and SO2V) modes
- Supports MicroHAM, OTRSP, or LPT port control of SO2R boxes

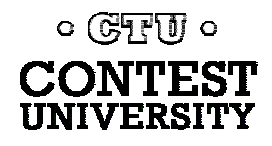

#### **SO2R - Win-Test**

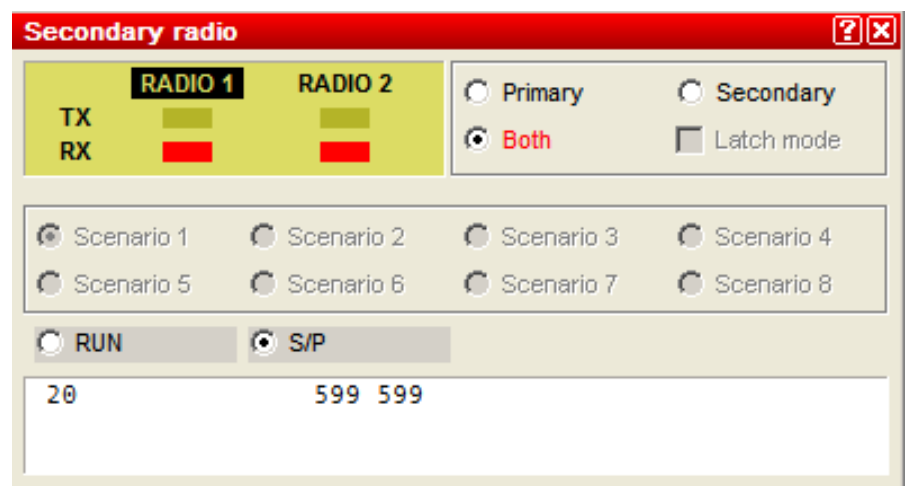

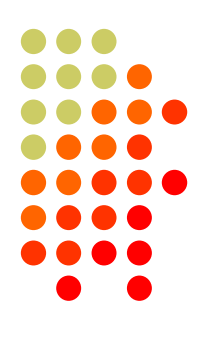

• Uses secondary radio window – Caps Lock to toggle, or hold [Shift] as temporary switch

• Multiple pre-programmed scenarios anticipate SO2R situations and modify behavior to suit.

• Supports MicroHAM, EZMaster, OTRSP, LPT

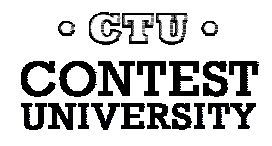

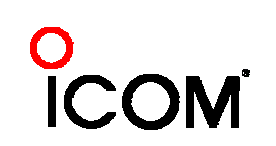

### **Multi-ops - WriteLog**

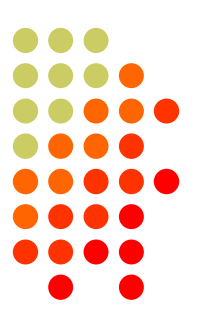

- $\bullet$ Uses Windows networking
- $\bullet$ Distributes cluster spots across network
- $\bullet$ Supports inter-station gab
- $\bullet$ Supports lockouts, band change counters

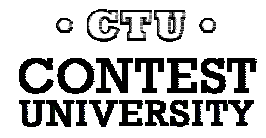

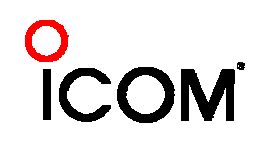

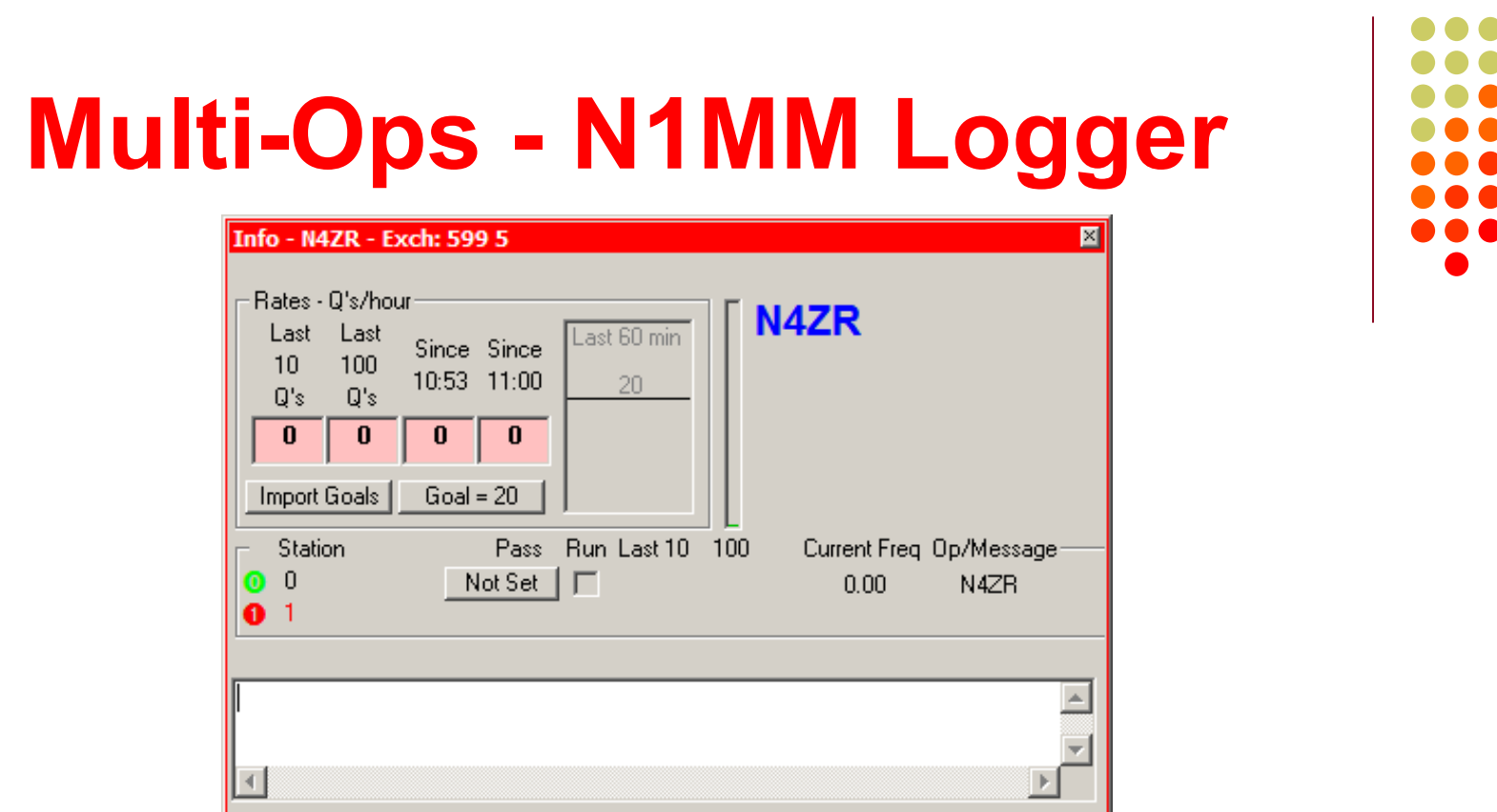

- Uses Windows TCP/IP local/wide area networking
- Supports lockouts, band change counters, interstation gab and reflects real-time status, rates of each station

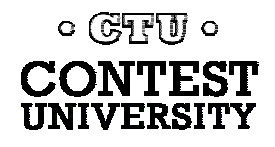

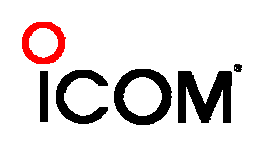

### **Multi-ops - Win-Test**

- 
- $\bullet$ Distributes cluster spots across network
- $\bullet$ Uses Windows networking
- $\bullet$  Has band change counters, flags bandchange violations
- Supports inter-station gab in lower pane

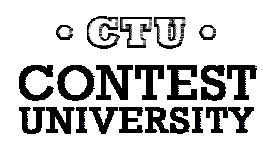

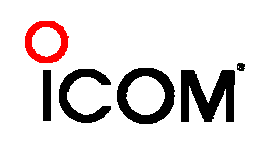

#### **VHF - WriteLog**

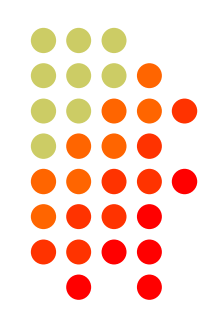

- $\bullet$  Supports ARRL VHF SS, VHF QSO Parties, and UHF Contest
- Supports Rover operation and multiple fixed station QSOs with Rovers
- Worked grid display
- Transverter offsets

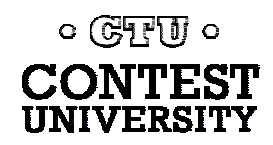

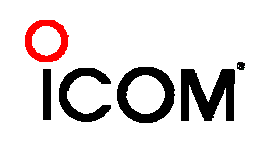

### **VHF - N1MM Logger**

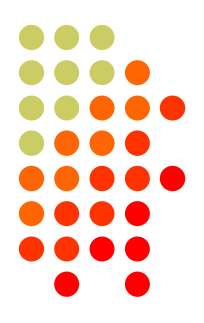

- Calculates bearing and distance from center of grid square
- **Multiplier window shows grids worked**
- $\bullet$  Supports ARRL contests, 12 European VHF/UHF contests
- $\bullet$ Support for rovers and QSOs with rovers

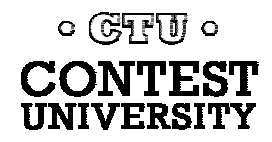

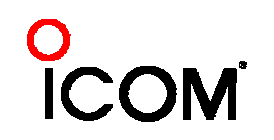

#### **VHF – Win-Test**

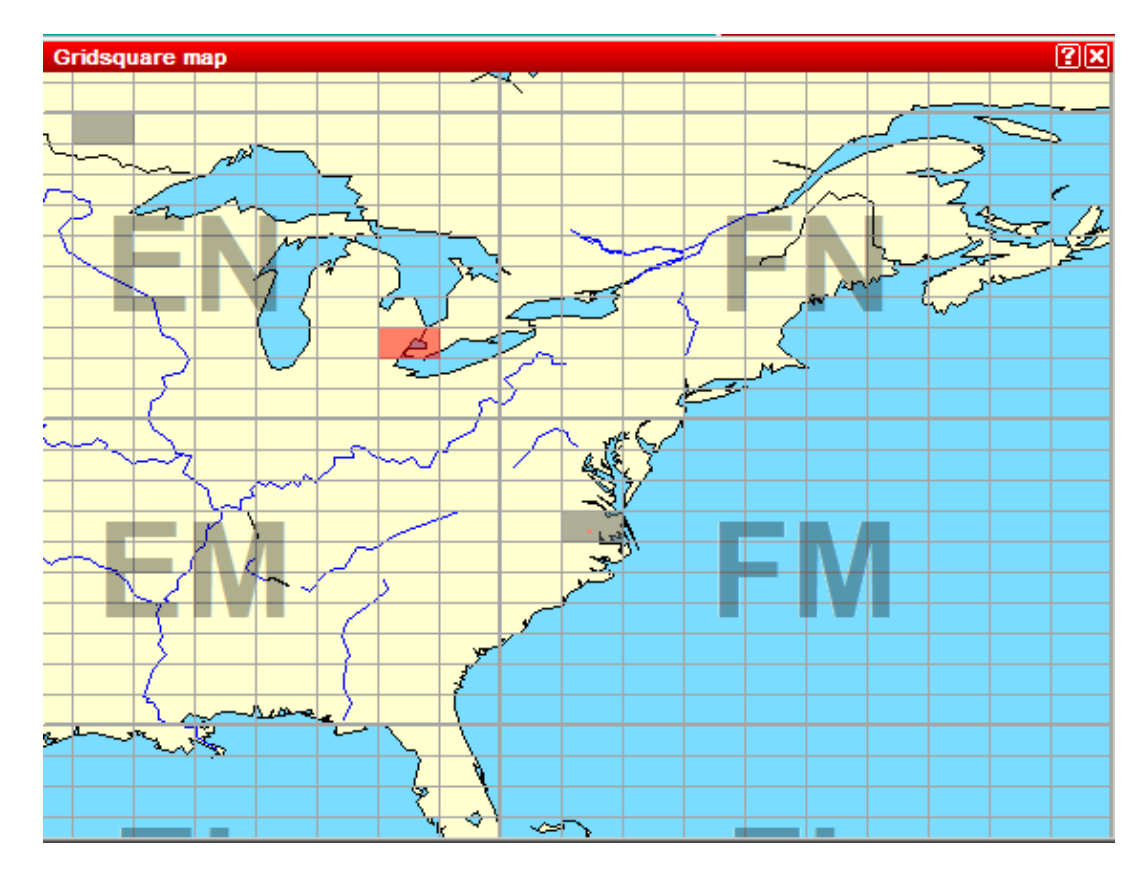

• Wide coverage of US and European VHF/UHF contests; detailed grid mapping $\circ$  GTU  $\circ$ CONTEST **ICOM** IINIVERSITY

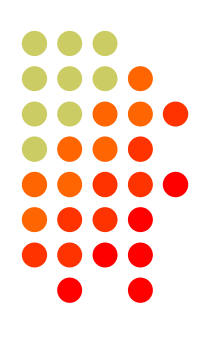

# **Serial Numbering - WriteLog**

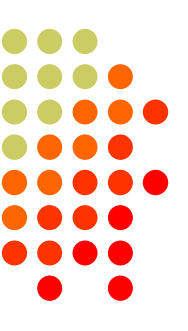

- $\bullet$  Serial numbers reserved when op begins to enter a QSO. Cleared if QSO aborted.
- Possible for logged and sent serial numbers to differ through operator error.

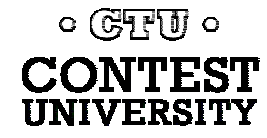

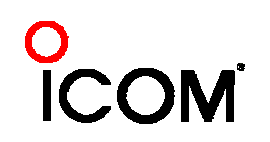

### **Serial Numbering – N1MM Logger**

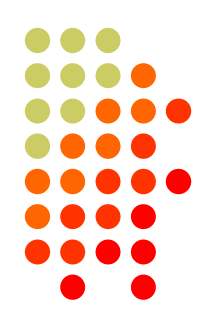

- $\bullet$  Not possible for logged and sent serial numbers to differ through operator error
- Serial numbers reserved when op begins to enter a QSO. Cleared if QSO aborted
- In SO2R, SO2V and multi-ops, serial numbers may be skipped or out of sequence, but contest sponsors don't care

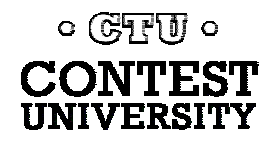

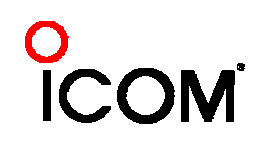

# **Serial Numbering - Win-Test**

- $\bullet$ No number reserving function
- Possible to send serial number different than what is logged
- But will not skip serial numbers or send them out of order
- Work-arounds needed for multi-singles and SO2R in serial number contests

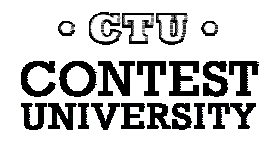

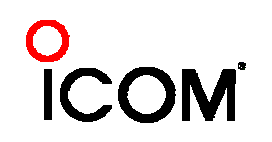

# **Contests Covered - WriteLog**

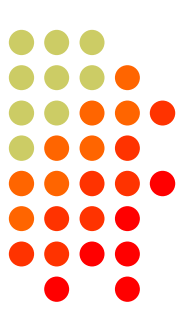

- Covers most major national and international contests
- Covers many US QSO parties, some for stations in-state and out
- Third-party authors with programming skills have written a number of additional modules, available for download

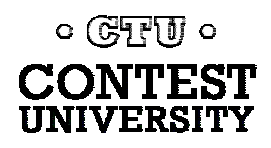

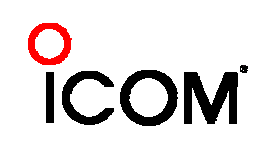

#### **Contests Covered –N1MM Logger**

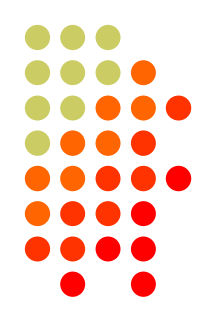

- Covers virtually all international contests and QSO parties, in and out of state
- User Defined Contest feature permits users to develop full-featured modules for contests without involving programmers

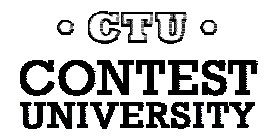

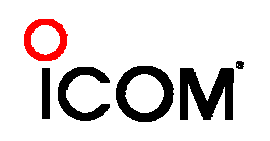

# **Contests Covered - Win-Test**

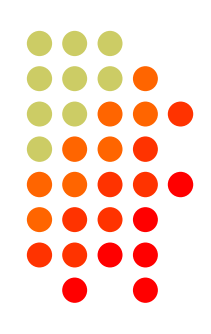

- $\bullet$  Quite wide coverage of international CW and SSB contests.
- One US QSO party so far, and one RTTYonly contest
- Generic contests defined, but no provision for user-defined contests

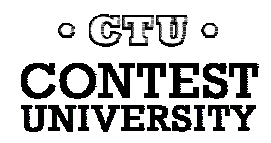

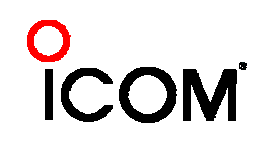

# **Downloading and Installation/Setup - WriteLog**

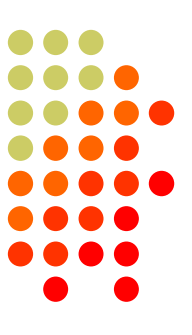

- Download, pay, obtain and enter registration code – good for 12 months
- Setup via "Setup" menu
- $\bullet$  Some advanced setup requires editing of well-documented ".ini" file
- Windows Help file 100+ pages

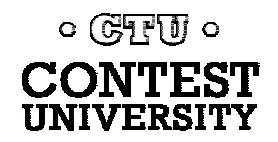

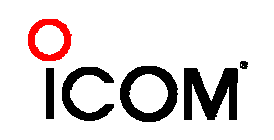

### **Downloading and Installation/ Setup – N1MM Logger**

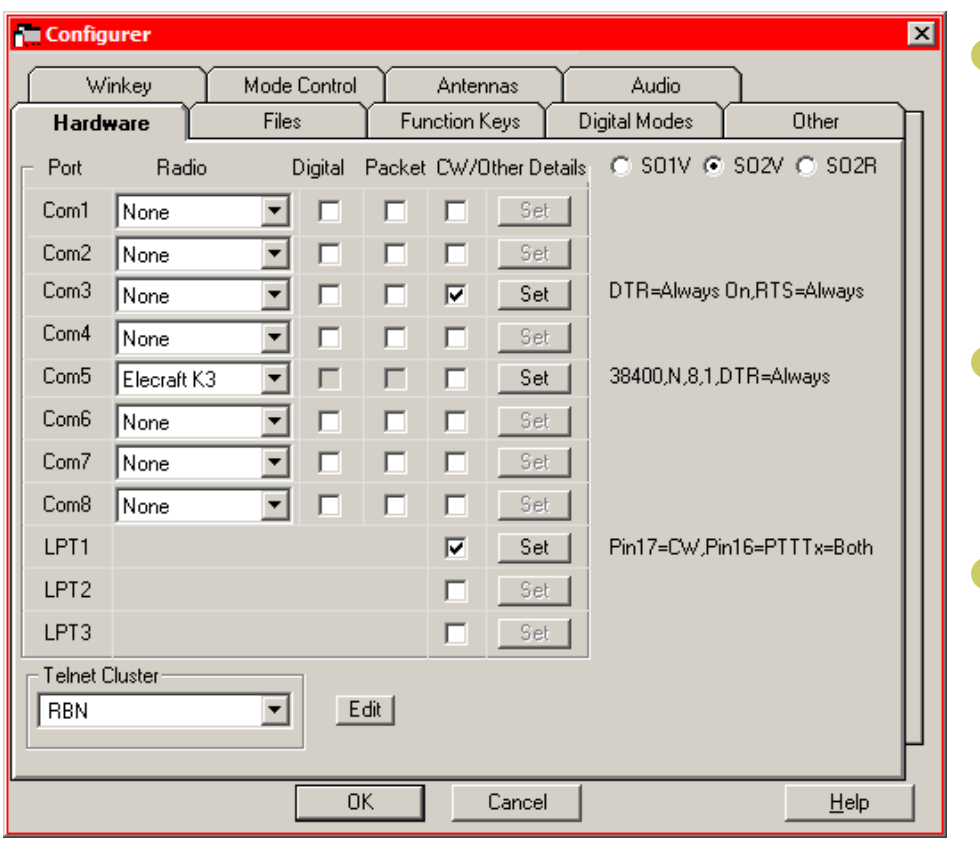

० (देनुरुपि ०

- Download Base Install and Latest Update
- $\bullet$  All setup through Configurer/Menus
- MS Access database format used for all data, including logs

### **Downloading and Installation/Setup - Win-Test**

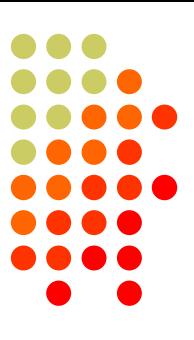

- $\bullet$ Download and activate with code
- $\bullet$  Free updates for current version – minimum one year
- **Installation and Setup menu-driven**

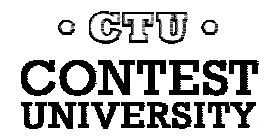

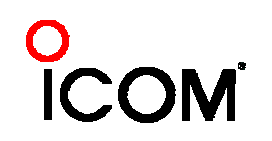

#### **Support and Upgrades - WriteLog**

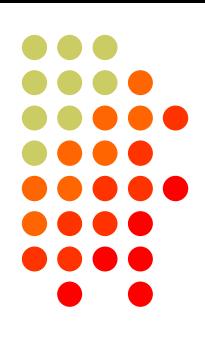

- $\bullet$  Moderately-active reflector – WriteLog@contesting.com
- 4 releases since October 2010 mostly bug fixes but a few new features

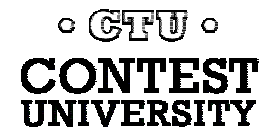

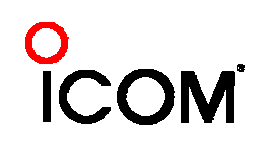

### **Support and Upgrades – N1MM Logger**

- 
- $\bullet$  "Agile development" means frequent upgrades/bug fixes – 17 January - March 2011, over 50 in 2010
- Very active reflector, closely monitored by programmers – n1mmlogger@yahoogroups.com
- 400+ page wiki manual/references, updated daily

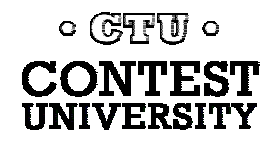

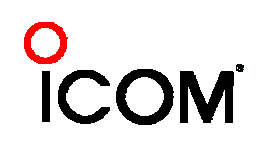

#### **Support and Upgrades – Win-Test**

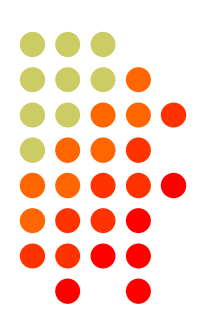

- Active reflector
- Volunteer and developer support
- $\bullet$  500+ page manual and references, updated daily

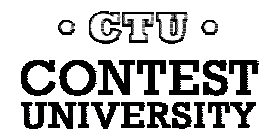

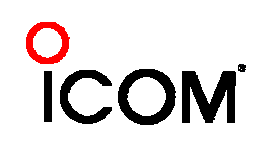

#### **And Finally…**

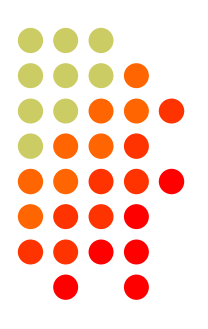

For more information, see …

- WriteLog http://WriteLog.com/
- $\bullet$ N1MM Logger - http://www.n1mm.com/
- Win-Test <u>http://www.win-test.com/</u>

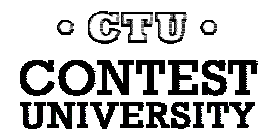

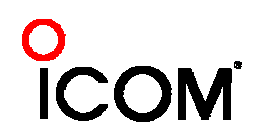